# **Scribbler Tube Writer**

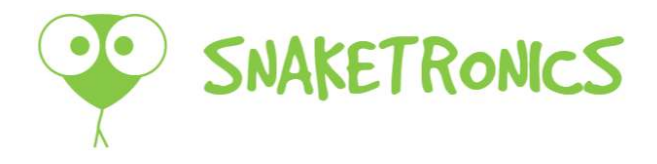

# **Quick Start Guide**

-choose tube holder plate according to the tube diameter

-press Space if the printer is sleeping

-move in the menu by clicking arrows and Enter, move back by clicking Esc

## 1. Tube type

-choose the lenght (mm) of the tube writing area

- $0.5ml = 14$  $1.5ml = 19$
- $2.0ml = 34$

## 2. Numbering

-choose Yes if you want to use sequential numbering and set start and end numbers

-if end number is not known set it to 0

-number increments automatically from the start number after each tube

## 3. Text

-write the text you want to print on tubes (limited by tube writing area length (tube type) and text orientation, see 5. Settings)

-press Enter to change line

# 4. Print

-insert a tube in the printer and press Space to print

(current sequential number can be modified using arrow keys left & right)

## 5. Settings

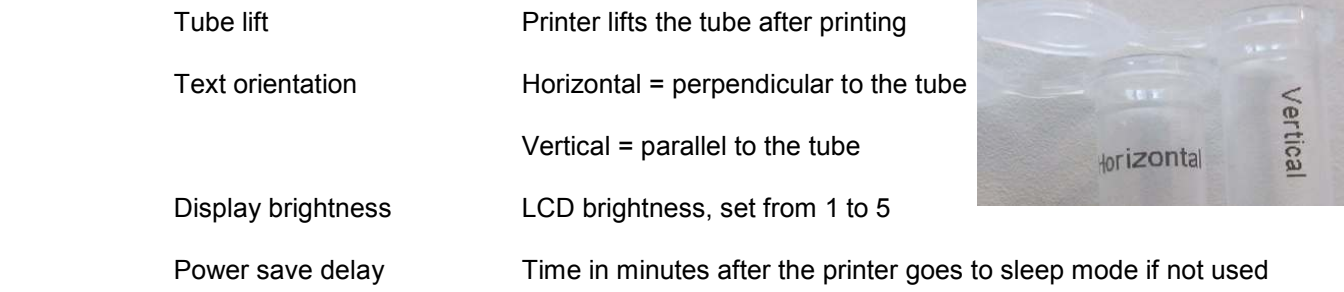

# **Using Computer To Write Text And Print Tubes**

-start the program by clicking shortcut Scribbler (on desktop)

-choose Menu -> Connect

-write the text in Excel or directly to Scribbler

-each row is one tube and adjacent cells are separate text lines

-click "Start printing" button to send printing data to Scribbler

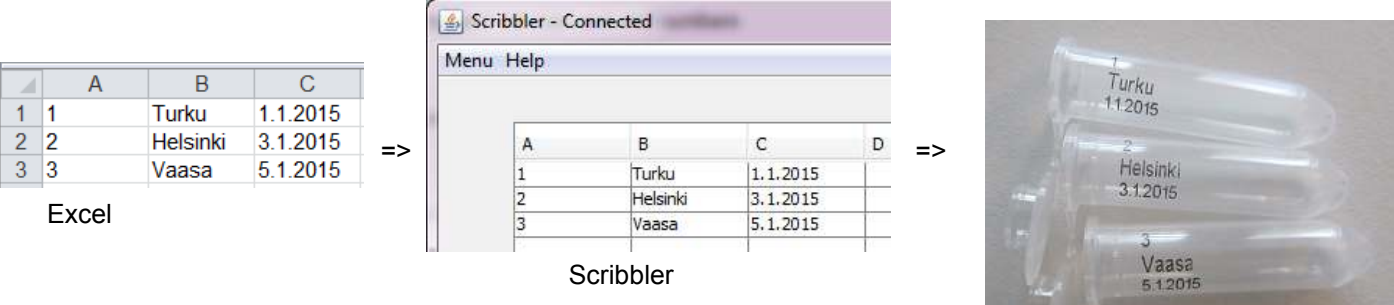

#### **Printing:**

-press space to print (keyboard connected to the tube writer)

-green row on PC screen indicates which line will be printed

-use PageUp or PageDown buttons to move the green row (printer keyboard)

-green row can be chosen also by clicking with mouse (left button)

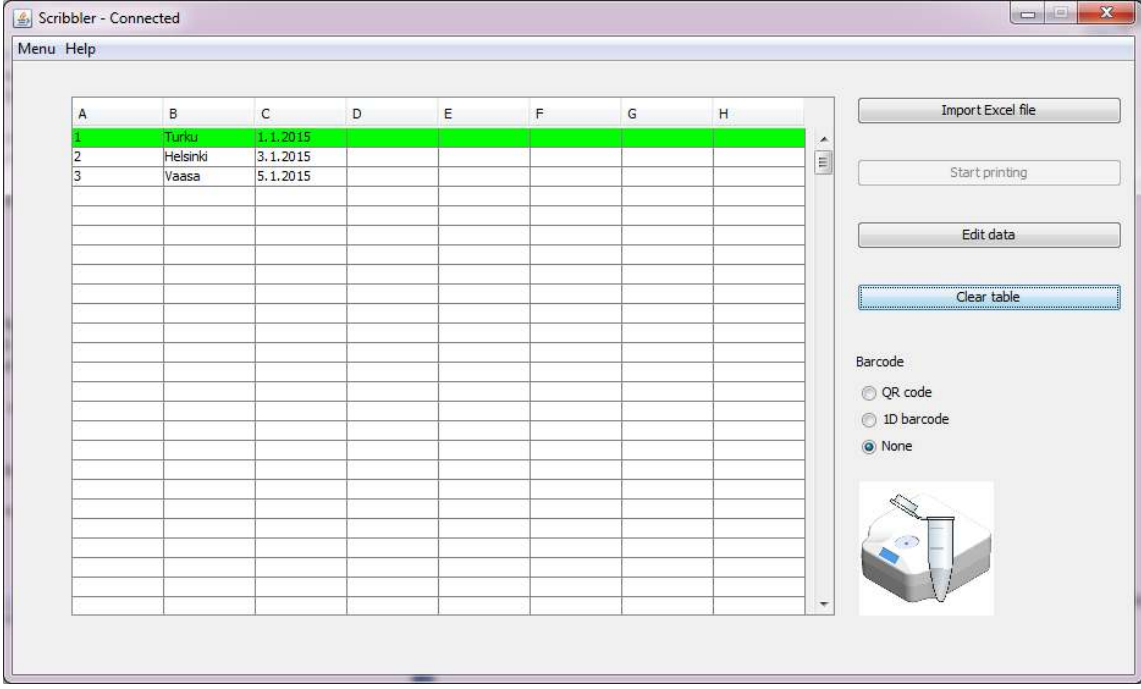

-alternatively the tube type and other settings can be changed by PC in Menu -> Settings